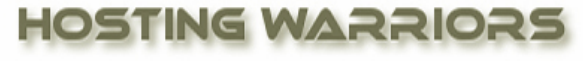

Christian Web Hosting for Warriors on a Mission"

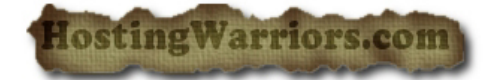

## **How to Delete a MySQL User in a cPanel Database**

To delete a MySQL user account:

- 1. Login to cPanel and select the "MySQL Databases" icon.
- 2. Click **D**in the appropriate row of the *Current Users* table.
- 3. If you are sure you want to permanently delete the account, click *Yes*.

To enter new information into a database, you can use the phpMyAdmin client installed with cPanel. For more information regarding phpMyAdmin visit [http://www.phpmyadmin.net.](http://www.phpmyadmin.net/)

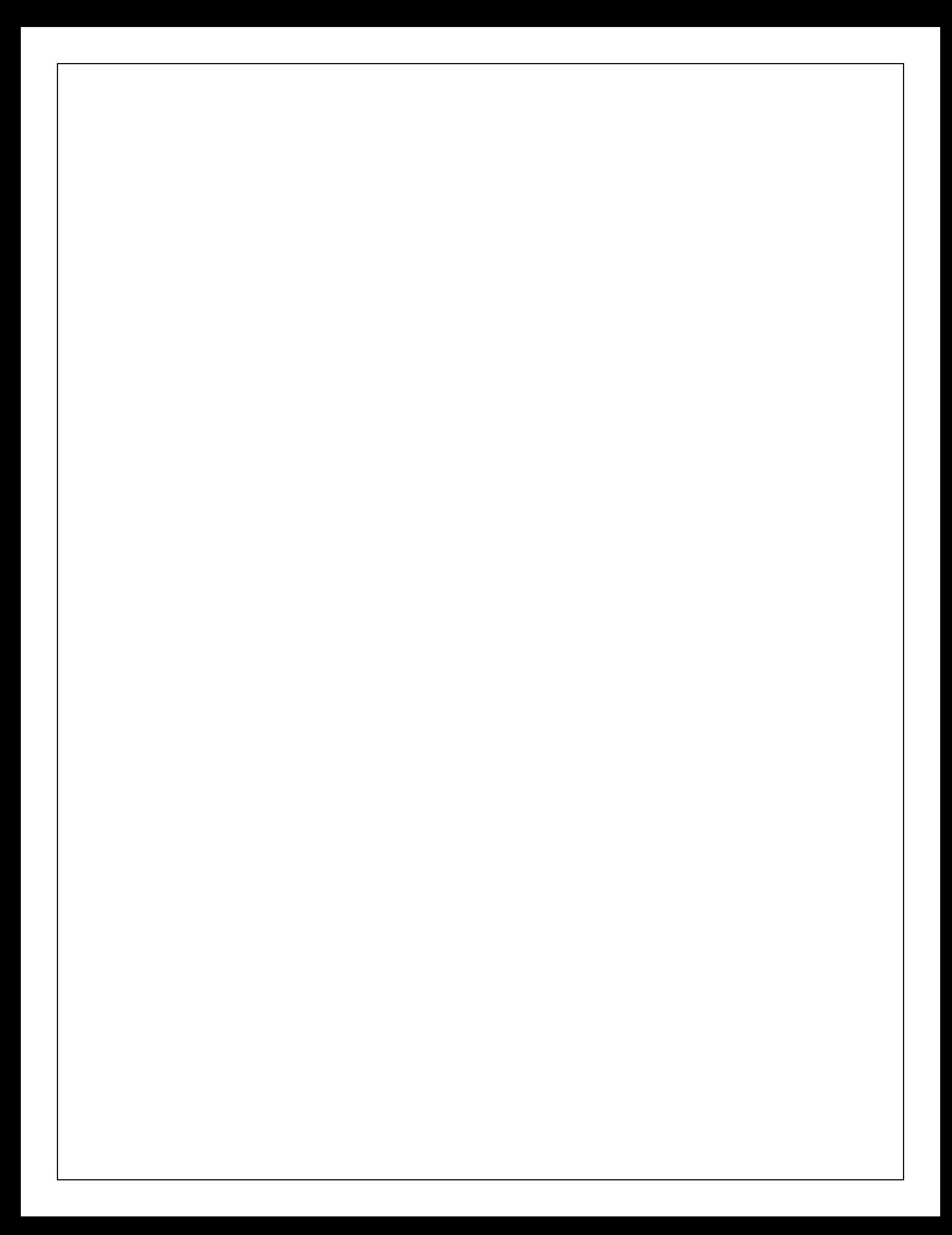